#### IUG Membership System Training

November 8<sup>th</sup>, 2023 Wes Osborn

#### Outline

Why we moved to a new system

Why we selected Memberleap

Behind the scenes improvements

Training on features

### Why we moved to a new system

IUG uses organization level members

Previous system was NOT able to fully work with org level members

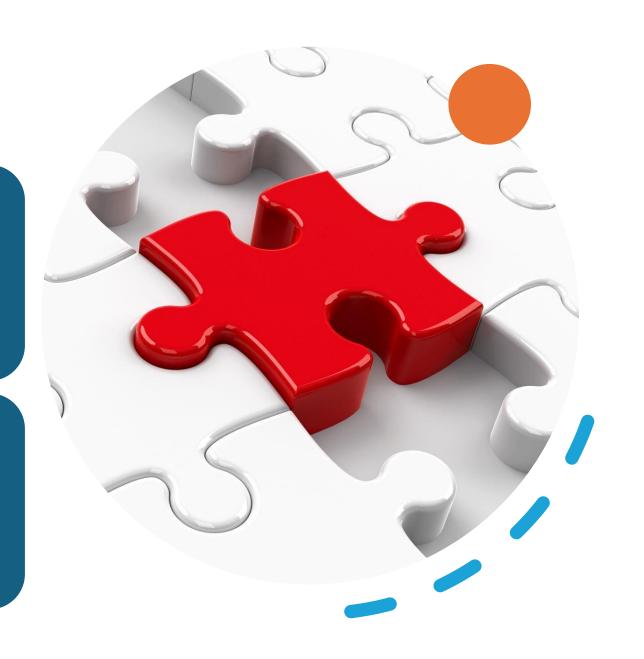

#### Lots of manual data syncing

Membership system

Joomla

Membership renewal form

Wordpress

Accounting software

Newsletter software

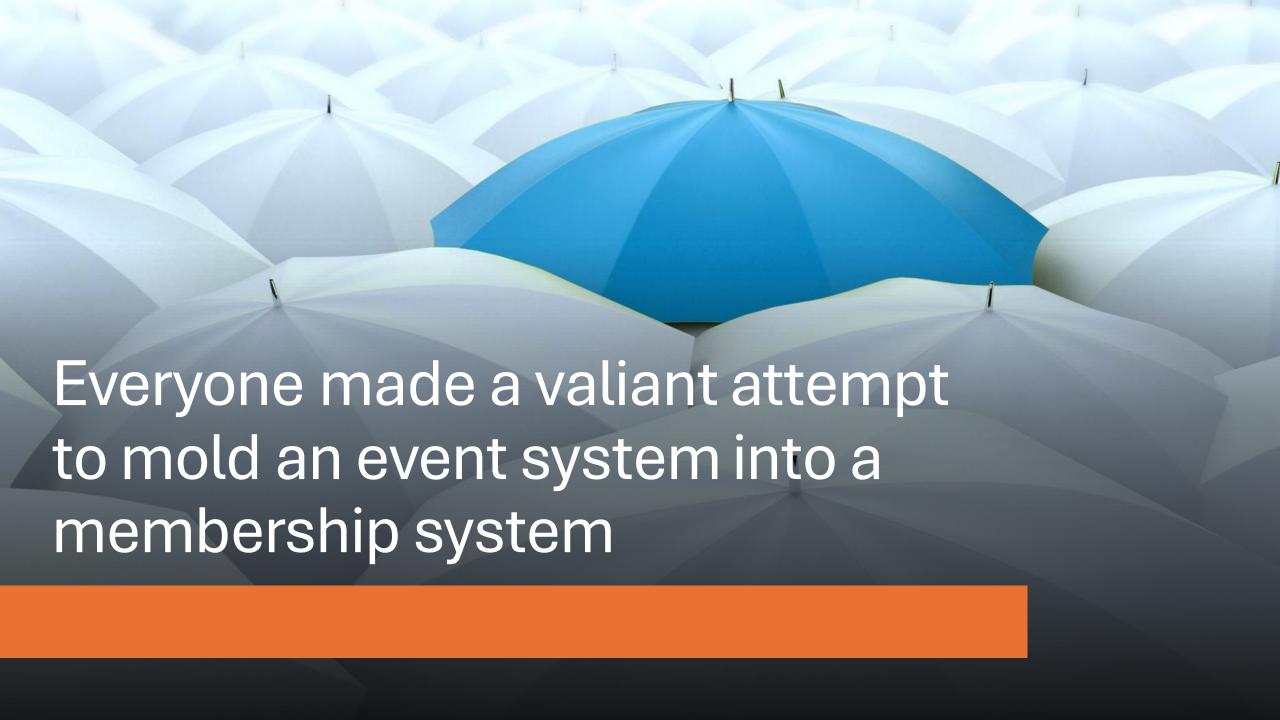

IUG is run primarily volunteers

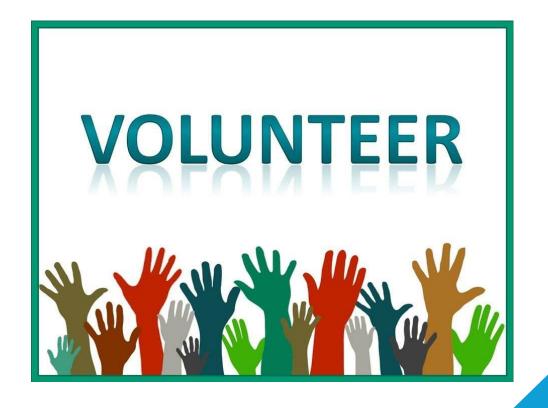

We needed a solution that made better use of our limited time

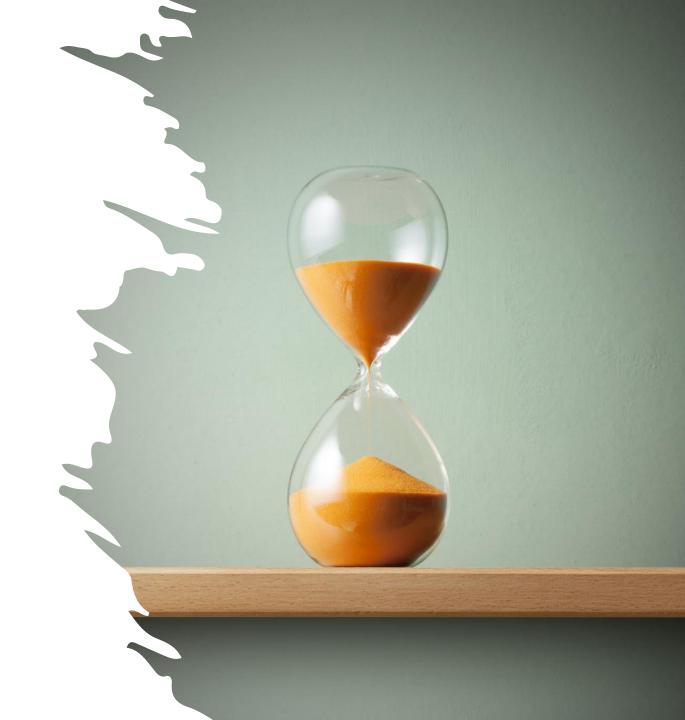

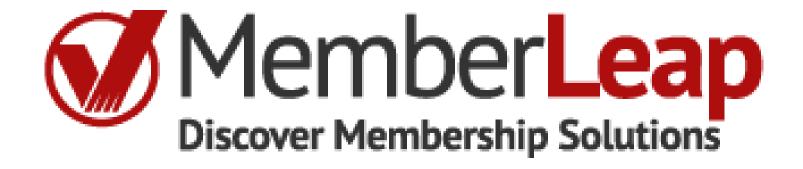

Why did we pick MemberLeap?

They worked with our organizational level member type

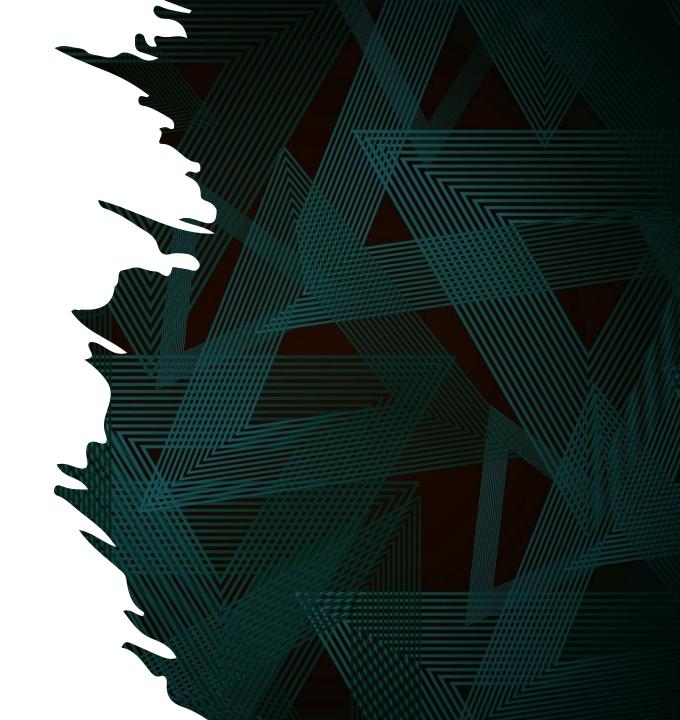

Other things we liked about MemberLeap

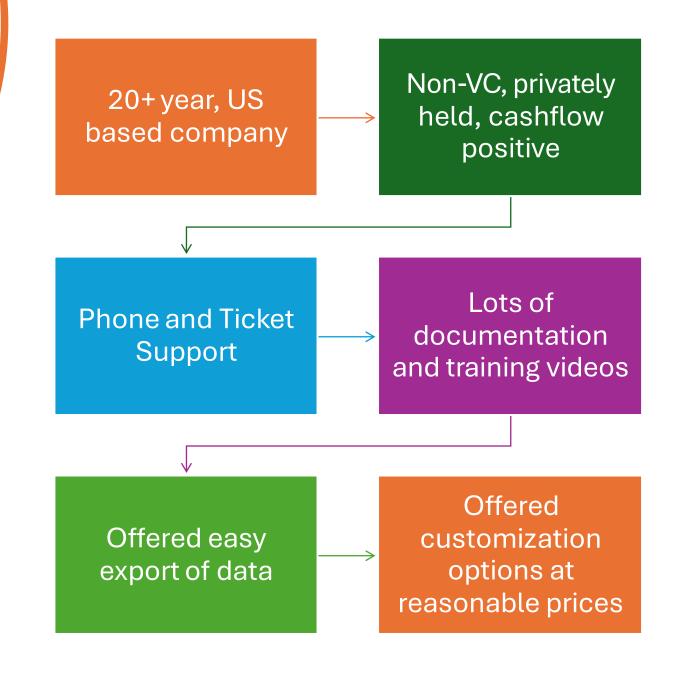

## Annual cost of about 1/5 of what we were paying

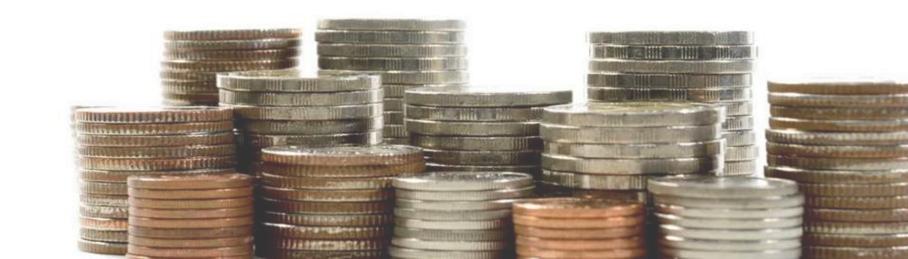

#### We went from this

Membership system

Joomla

Membership renewal form

Wordpress

Accounting software

Newsletter software

#### To this with all the functions + more

Membership system

Accounting software

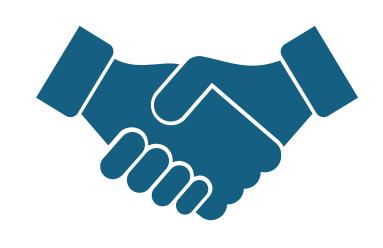

MemberLeap is a one stop shop for all member support needs of present & future IUG Steering Committee members

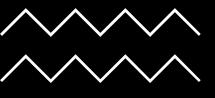

# Behind the scenes improvements

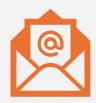

Renewal emails being sent by the new system (check SPAM folder)

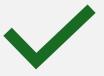

Less information to fill in during renewals

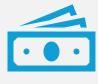

Automatic synchronization of payment information with IUG accounting

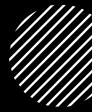

### MemberLeap training

#### All screens subject to change!

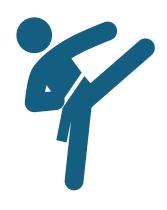

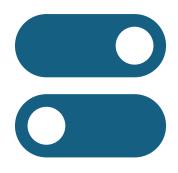

MemberLeap is like an ILS

Thousands of options

# One of the dozens of pages of options just for events

#### Event Registration Global Configuration

#### ■ Main Menu I Configuration Menu

Use the form below to configure your global event registration settings. Settings enabled below will affect all event registrations. For more information about a particular option, click on the 🔞 icon next to the title.

| • | General Uptions                                                                                                    |
|---|----------------------------------------------------------------------------------------------------|
|   | • Open Event Registration in New Tab                                                                                                    |
|   | Hide Event Registration in Members Area                                                                                                    |
|   | ☐ 6 Show link to history in My Membership section                                                                                                    |
|   | (If checked, will show link to report that will display 'hard-linked' (registrations tied by member id to the member) registrations for the given member logged-in. |
|   | ☑     Show cancellation link in My Membership section                                                                                                    |
|   | Default to Category View                                                                                                    |
|   | ☐ <b>6</b> Hide All Unavailable Packages                                                                                                    |
|   | ☐ <b>6</b> Enable Attendee Check-in Page                                                                                                    |
|   | Enable File Upload Option will allow you to ask for file uploads from event attendees on a per-event basis                                                          |
|   |                                                                                                    |

# Logging into MemberLeap

### Separate from Web Forum login (for now)

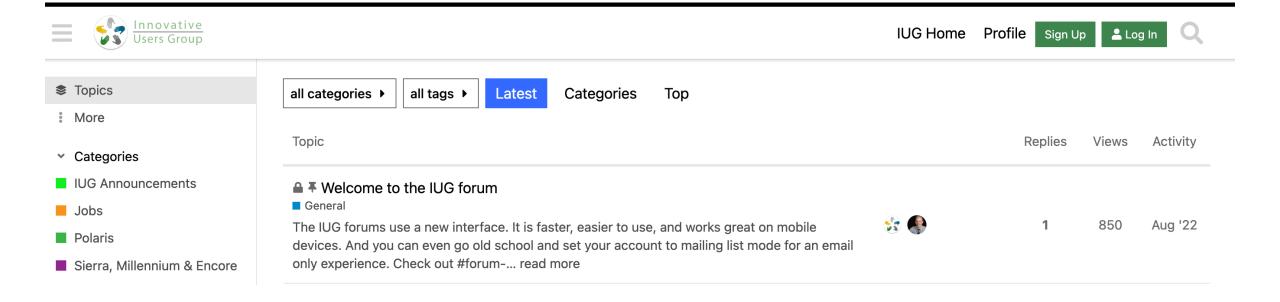

#### Logging in

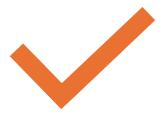

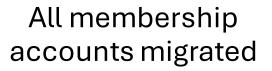

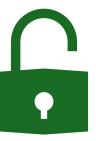

Reset your password using your email address

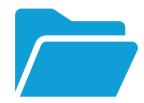

Make sure to check your SPAM folder

Login

Click the Login button in the upper right-hand of the IUG website (demo)

# Returns to original URL after login!

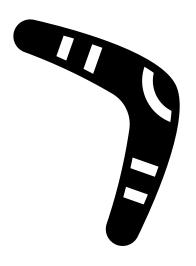

We migrated to a new membership system on 11/1/2023. Your login information has changed. Your username is still your Email Address.

Please use the Forgot Password option to reset your password. Please use this form if you have additional login issues or questions.

## Use the form link at the top of the page if you have issues

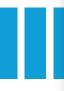

#### Check your membership details

Available via the **MEMBERS ONLY** menu

Verify your renew period

Site contacts:
Add/update
Additional
contacts

#### Member Menu

Members - Events - Communication - Engagement -

Member Number: 1720

Osborn, Wes 1685 W 1st Ave. Columbus, OH 43212

wosborn@clcohio.org

Current Term: 2/3/2023 - 2/3/2024 (paid)

Change Contact/Profile Info
Additional Individuals Included

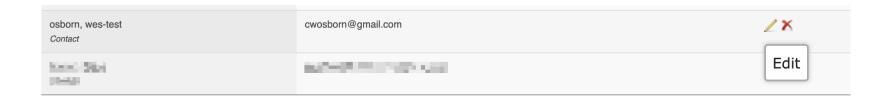

Showing 1 to 9 of 9 entries

Add Contact

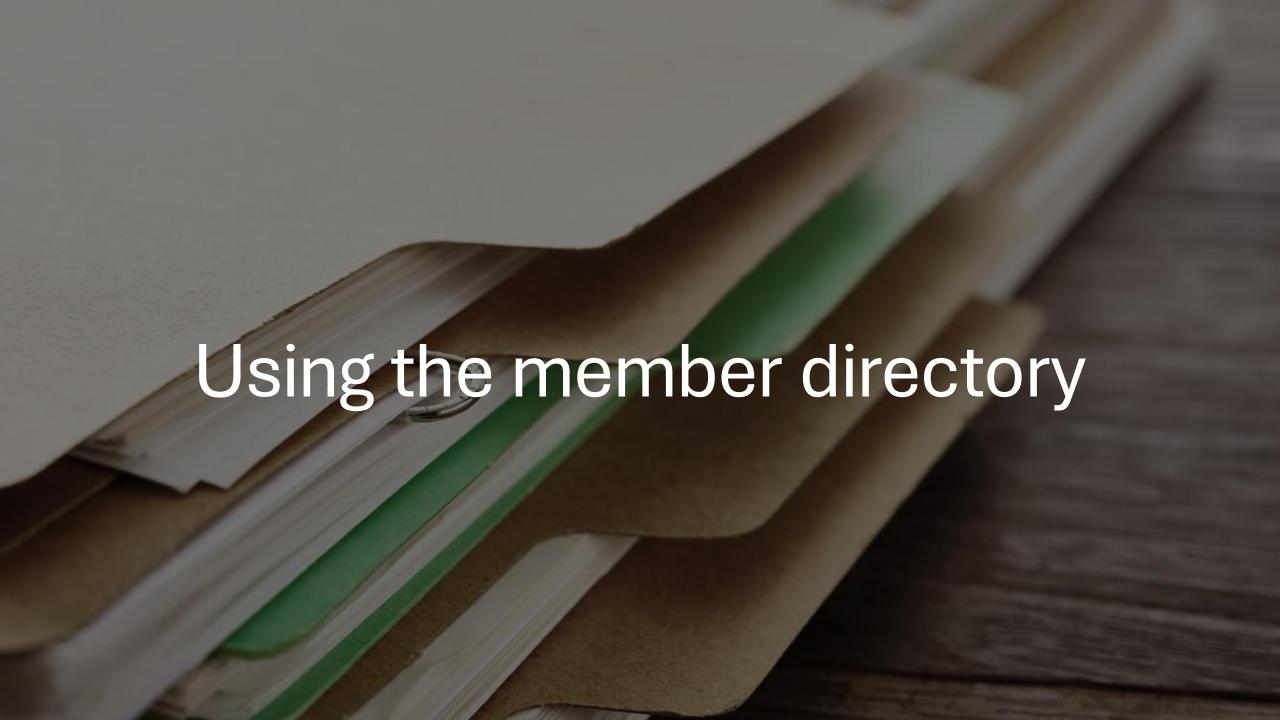

#### Member Menu

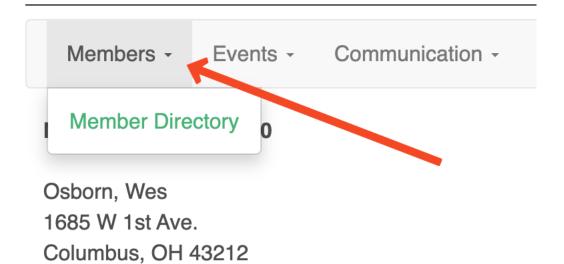

#### Search Criteria:

Keyword Search: osborn

#### **Click here to Search Again**

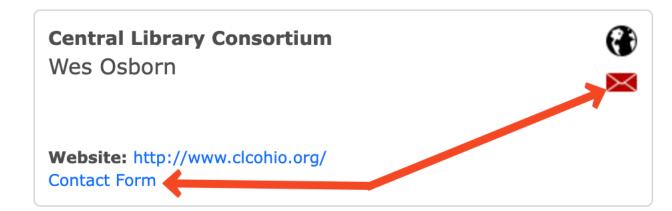

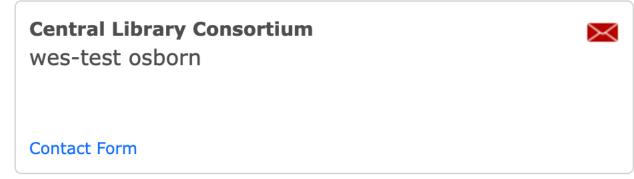

# Register for monthly Zoom Forum

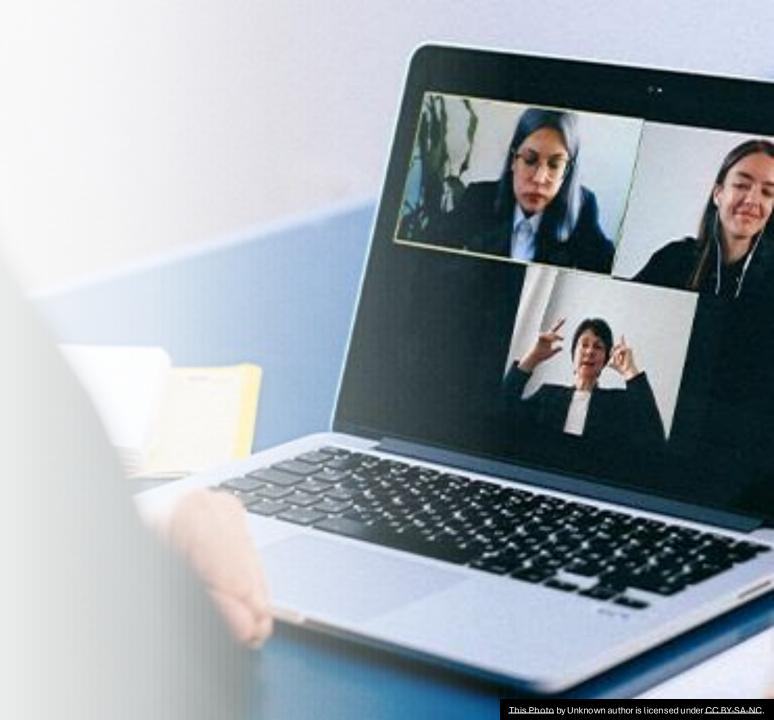

#### Available from a variety of places

#### **IUG Calendar**

**IUG Membership System Training** 

Wednesday, 08 November 2023 1:00 pm - 1:45 pm

See more details

IUG Forum: Year End Acquisitions & Circulation - Polaris

Thursday, 16 November 2023 1:00 pm - 2:30 pm

See more details

More events

#### Member Menu

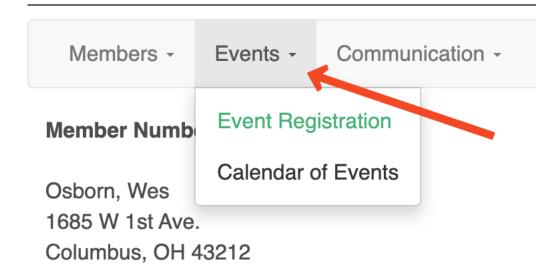

#### Register for the event

**Event Registration** 

Register for this Event

#### My registered Events

IUG Forum: Year End Acquisitions & Circulation - Sierra - 11/16/2023

Portal: Wes Osborn Find zoom links under the registered

Portal: Kalee Burkett Events Portal:

IUG Forum: Year End Acquisitions & Circulation - Polaris - 11/16/2023

Portal: Wes Osborn Portal: Wes Gmail

IUG Forum: Year End Acquisitions & Circulation - Polaris - 11/16/2023

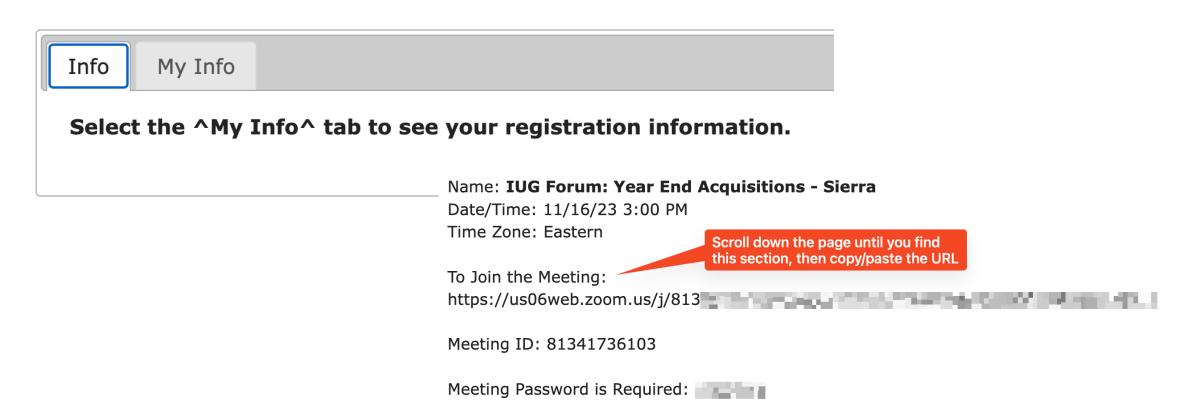

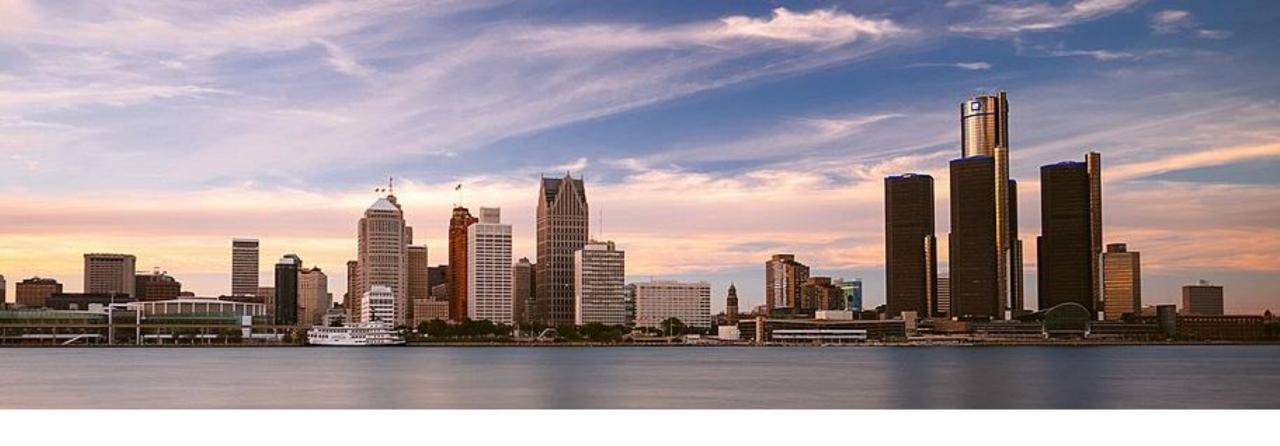

Submit your IUG 2024 Proposals March 25<sup>th</sup> – 27<sup>th</sup> Detroit, Michigan

#### CONFERENCES V ENHANCE

**About IUG Conferences** 

Conference Presenters' Guidelines

IUG Conference Conduct Statement

**IUG 2024** 

# Follow Instructions from IUG 2024 Link

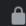

members.innovativeusers.org/members/members.php?showmem=Y

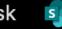

GHP Team Site - T...

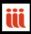

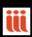

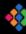

iii Polaris Roadmap 🛚 iii Vega Roadmap 🚸 Helpdesk Kanban 🧠 CLC CC

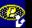

Scroll to the bottom of the member page to see Proposal Submission

#### **Proposal Submissions**

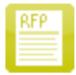

**Proposal Scoring** 

**IUG 2024 Conference** 

General

2 Submitted for Screening

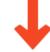

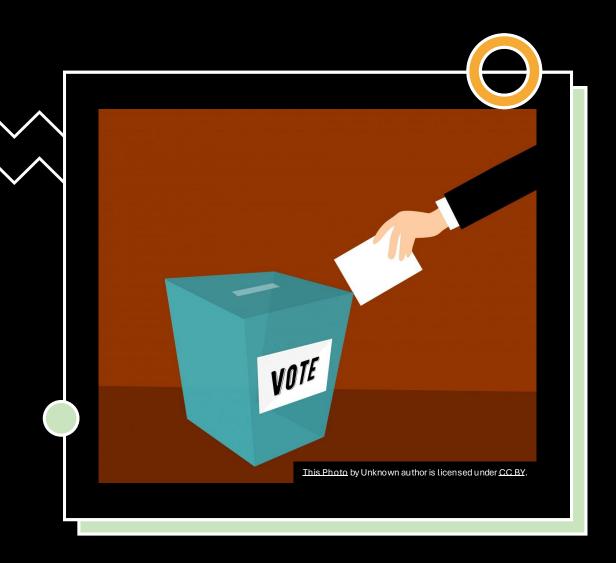

# Coming Soon IUG Elections

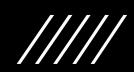

# Accepting IUG Steering Committee Nominations

https://forum.innovativeusers.org/t/1526

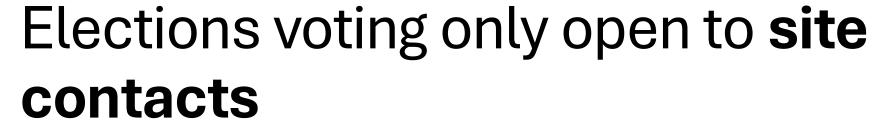

If you are the site contact, you'll have the "Additional Individuals Included" option

You can fill out the
Change of Site
contact form if you
need to make a
change

Coming soon IUG 2024 Conference Registration

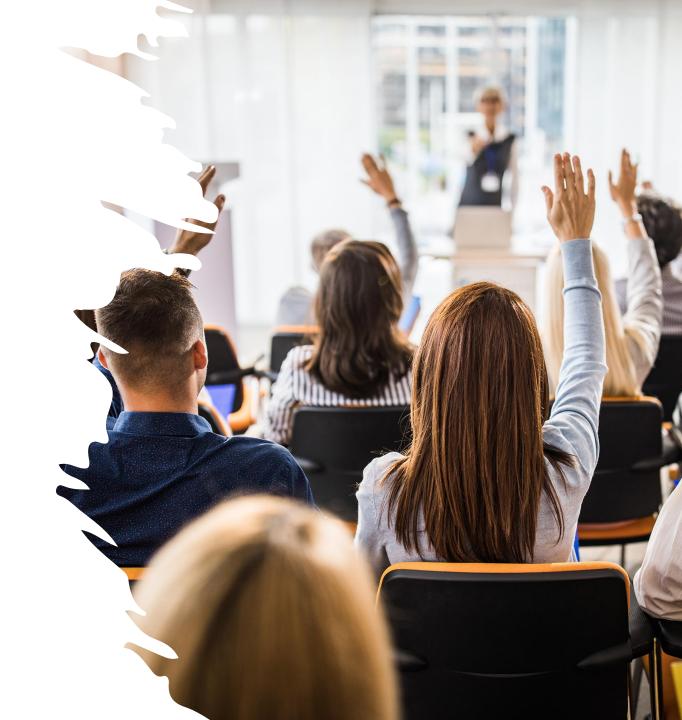

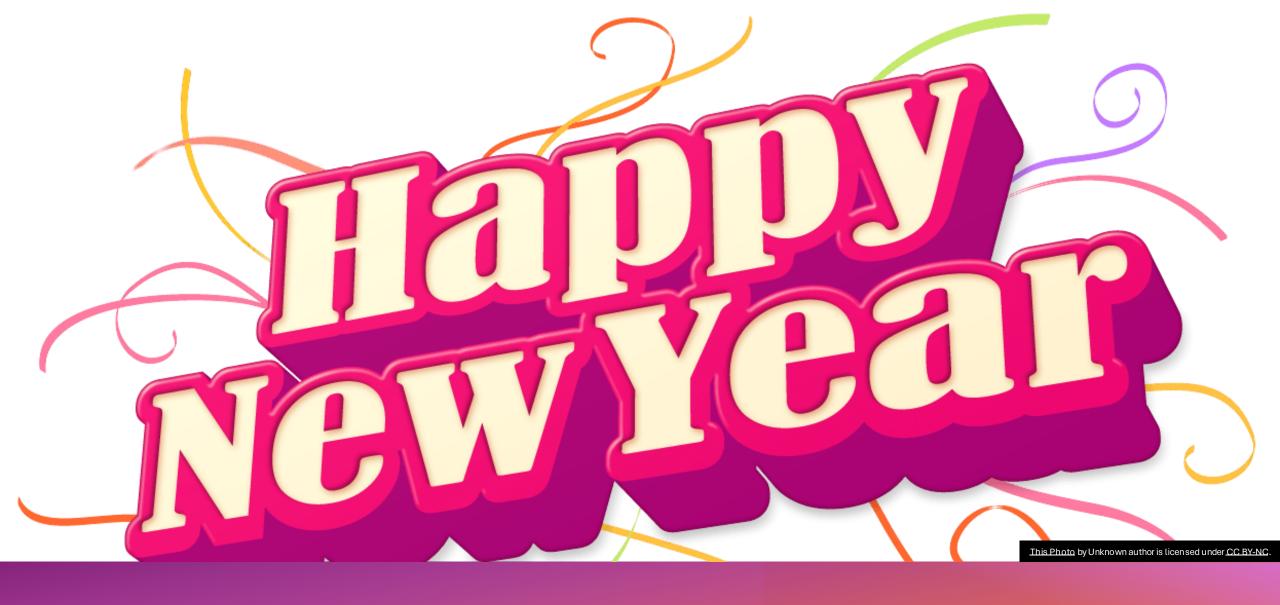

Enhancements Voting – Coming Next Year

#### Thanks!

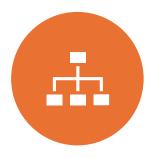

KATHY, IUG BUSINESS MANAGER

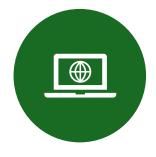

BRYAN, IUG WEBMASTER

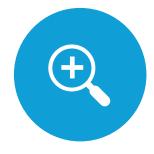

DEREK, IUG SC MEMBER

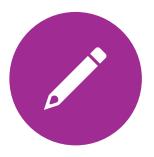

SARAH, IUGSC MEMBER

Questions

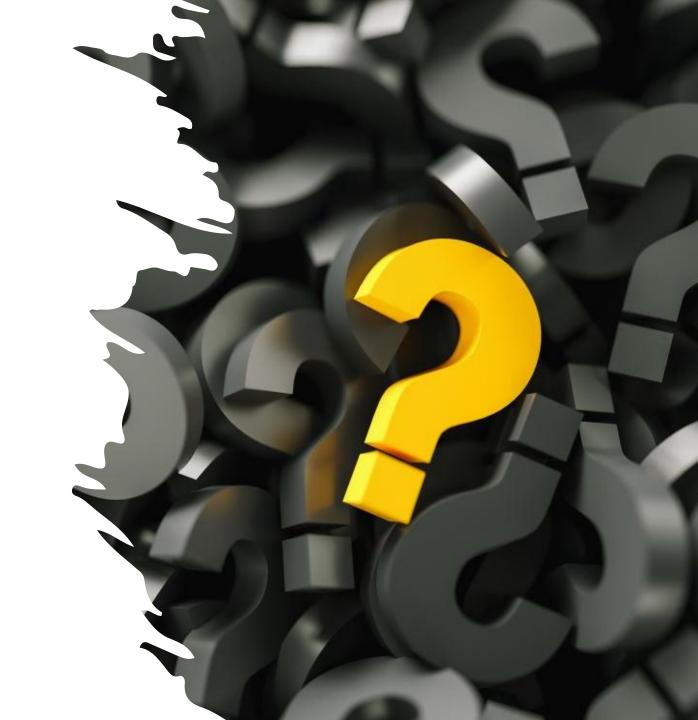